## **The following error message appears: "Error writing to the .tglock file" What should I do?**

The problem occurs very rarely and can be resolved by resetting the profile. To do this, the user must log out of TightGate-Pro. Then please log in as administrator *maint* and choose the menu item **Reset profile** for the corresponding user ID. The user can now log in again as normal. **Note:** The **Reset profile** resets all user settings, but bookmarks are retained.

From: <https://help.m-privacy.de/>-

Permanent link: **<https://help.m-privacy.de/doku.php/en:faq:tglock>**

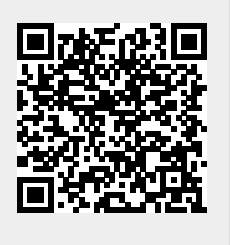

Last update: **2024/01/19 20:55**